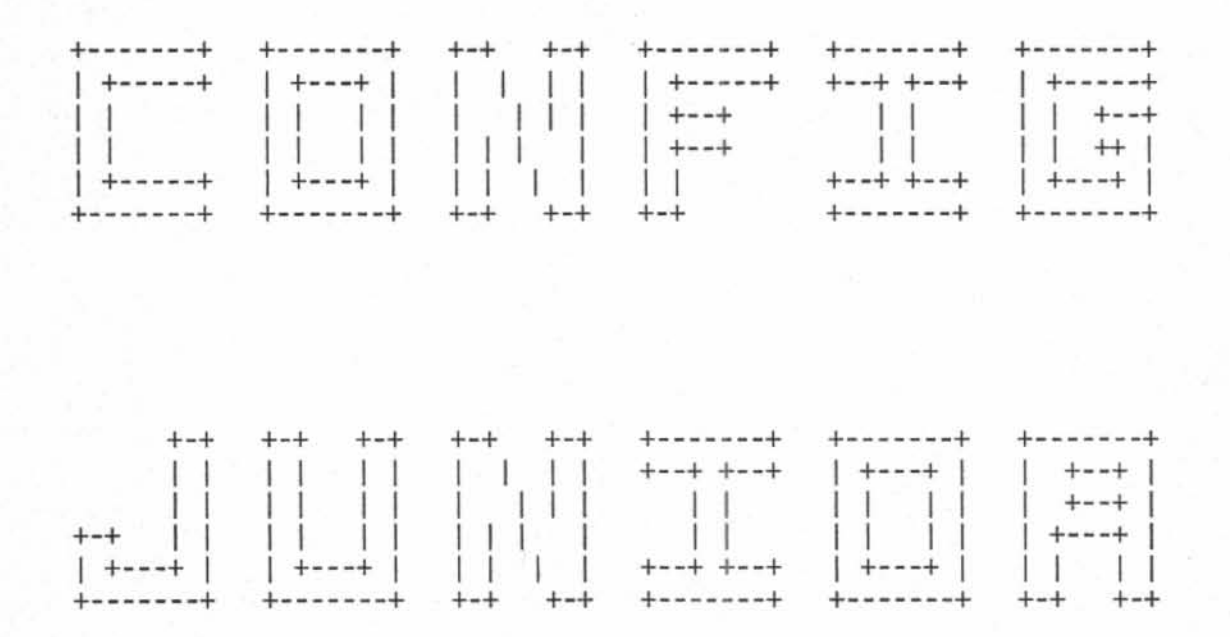

Designed and Programmed by:

Richard G. Campbell IBM Poughkeepsie Lab Tie Line 8-293-2453 B83RGC at TDCSYS2

Program Version 2.00 February 1987

## TABLE OF CONTENTS

.'

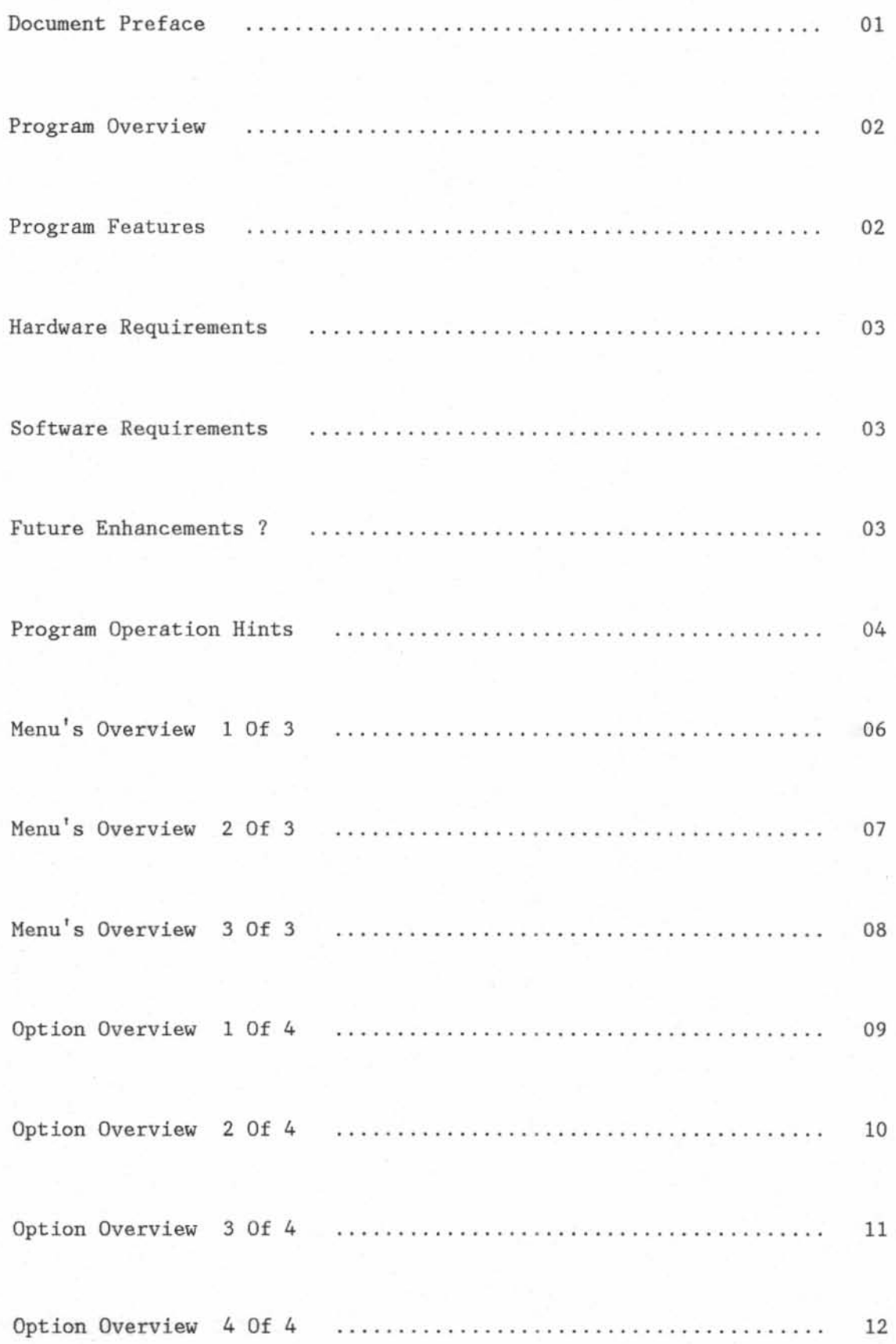

# CONFIGJR - A PCjr CONFIGURATION MANAGEMENT ASSISTANT PROGRAM DESIGNED AND PROGRAMMED BY RICHARD G. CAMPBELL IBM INTERNAL USE & IBM EMPLOYEE HOME USE ONLY!

#### IBM P C j r

DOCUMENT PREFACE ----------------

A special thank you to all of those who made suggestions and helped make this program possible. Although definition of all the various vendor software has been tested for valid syntax, it was not possible for me to actually use each **and every possible configuration combination available in a live environment.**  Please send all questions and comments to myself at the address listed on the front page. Bugs will be fixed by the author "as time permits", requests for future enhancements are also welcomed. Although this program has been tested thoroughly and is beleived to be error free, owners run it at their own risk.

----------------

CONFIGJR is a program written for PCjr owners with memory expansion sidecars and the corresponding VIDEO and VDISK device drivers required to make use of the additional memory. The various VIDEO drivers are used to "relocate" the video buffer down into low memory and to define its size. The various VDISK **drivers are a set of optional software used to define a "virtual" disk using**  the PC's Random Access Memory to simulate an extra diskette drive. CONFIGJR serves as a configuration management assistant program which allows users to update their DOS configuration file, CONFIG.SYS, without the use of any line editor. Through a series of colorful menus, PCjr owners are supplied with a friendly means of updating and saving their chosen device driver definition. Additionally, CONFIGJR performs a series of checks to make sure the required files and memory are available prior to creating the new configuration file. An optional REBOOT function has also been provided, this function performs a warm ipl (CNTL-ALT-DEL) which is required for the definition to take effect .

#### PROGRAM FEATURES

. . . . . . . . . . . . . . .

\* Updates CONFIG.SYS device drivers without the use of a line editor " Supports a variety of device drivers included with memory sidecars \* Includes online help menu to assist all users in operating program " Automatically maintains a "backup" of CONFIG.SYS (uses CONFIG.BAK) \* Optionally appends "constants" to new CONFIG.SYS (uses CONFIG.ADD) \* Verifies required files are located on disk for configuration file \* **Verifies device driver definitions don't exceed memory limitations**  \* Allows users to dynamically change the disk drive during execution <sup>~</sup>**Allows users to choose between a pre-defined VDISK or entering one**  \* Menu displays contents of the active CONFIG.SYS configuration file \* Menu displays contents of the backup CONFIG.BAK configuration file \* Menu optionally displays "current" size of VDISK upon user request

### HARDWARE REQUIREMENTS

\* IBM PCjr with 256K of Memory and Color Display (Can be used on any IBM PC with Color Display)

# SOFTWARE REQUIREMENTS

\* Disk Operating System (DOS) Version 2.10 or Later

\* Video Device Driver (Included with Memory Sidecar)

- PCJRMEM.COM (Copyright of IBM Corporation)
- MEMORY.SYS (Copyright of Microsoft Corporation)
- JRVIDEO.SYS (Copyright of Quadram Corporation)
- JRVIDMA2.SYS (Copyright of Racore Corporation)

\* Vdisk Device Driver (Included with Memory Sidecar)

- RAHDISK.COH (Copyright of IBH Corporation)
- HIGHDISK.SYS (Copyright of Niels Christiansen VO.86)
- IMPDISK.SYS (Copyright of Impulse Corporation)
- MEMORY.SYS (Copyright of Microsoft Corporation)
- RAMDRIVE.SYS (Copyright of Quadram Corporation)
- JDSKDMA2.SYS (Copyright of Racore Corporation)
- VDISK. SYS (Copyright of IBM Corporation DOS 3.XX)

FUTURE ENHANCEMENTS ? ------------------

- **\* Remove any hardcoded information from within program ...**
- <sup>~</sup>**Support additional vendor device drivers (as available) ...**
- \* Display the contents of CONFIG.ADD on a separate data menu ...

- \* Support separate parameters for given VDISK and VIDEO drivers ...

 $\omega$ 

.

#### PROGRAM OPERATION HINTS

\* Description of CONFIG.ADD file "append" feature

- Lines surrounded by (braces) are added to file before new lines
- Lines not surrounded by (braces) are added to file after new lines

Example CONFIG.ADD

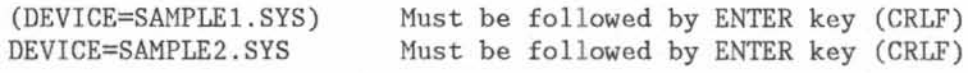

Creates CONFIG.SYS

DEVICE=SAHPLEl.SYS DEVICE=VIDEO.SYS DEVICE=VDISK.SYS DEVICE=SAMPLE2.SYS Could be any available device driver Could be any available device driver

- " CONFIGJR "disables" the blinking foreground attribute function of the color display during execution (it is reset upon termination). Since other IBM PC's use a different video display status port than a PCjr, CONFIGJR uses the ID code found in high memory to determine the right address. Therefor, any owners having the capability of modify the ID code (running in "PC" mode), should make sure they are in "PCjr" mode prior to executing CONFIGJR utility program (IE Racore ID Cartridge).
- \* Owners using the stock PCjr keyboard may experience some difficulties in entering multiple keystrokes simultaneously. The proper method is to select a VIDEO option and hold down the appropriate "special" key, strike and release the Fn key, and strike and release a corresponding numeric function key. This holds true for all programs making use of the Fnll - Fn40 multiple keystroke function on the IBM PCjr keyboard.
- \* Owners not having room on their DOS disk to save the CONFIGJR command file can place it on a separate UTILITY disk. These users can insert their UTILITY disk to invoke CONFIGJR, then simply strike the "B" key to request CONFIGJR to change to a new disk drive and insert your DOS diskette when prompted. CONFIGJR supports either Floppy Diskettes or Fixed Disks and allows PCjr users to select any drive from "A" - "Z".
- \* If you choose to update your CONFIG.SYS file without using the system reboot function, then CONFIGJR will return you to the "original" disk drive from which you invoked the program (each time CONFIGJR "leaves" a disk, it ensures the disk is returned to its "original" directory).
- \* The menus make extensive use of colors throughout the program. GREEN indicates the specified component is available for use, RED indicates the specified component is un-available for use, and YELLOW indicates the specified component is un- available for use but should not impact any program function  $("+"$  and "-" are also used as valid indicators).
- \* If none of the function keys define the size you want for your VDISK, then choose the appropriate VIDEO definition along with the FlO VDISK option. This option allows users to select any size between 016K and 576K. Please note only numeric characters "0" - "9" should be input.
- ;, The data menus displaying the contents of file CONFIG. SYS and of file CONFIG.BAK hold a maximum of 10 lines and a maximum of 70 characters.
- ;, If CONFIGJR encounters a "fatal" error during processing, it's normal for the video display to be blinking while displaying error messages.
- \* CONFIGJR uses a "temporary" file named CONFIG. TMP to process updates, users should avoid using that file name on disks updated by CONFIGJR.

MENU'S OVERVIEW 1 OF 3

**+------------------------------------------------------------------------------+**  |<br>| CONFIGJR VERSION 2.00 PARAMETERS | I SYNTAX : CONFIGJR (D:) (/O) (ANY ORDER - THE FIRST OF EACH KIND IS USED) I D: IS CURRENT ACTIVE VDISK DRIVE LETTER (USED TO DISPLAY CURRENT SIZE) I I I /0 IS SELECTED FROM OPTIONS SHOWN BELOW (USED TO SELECT DEVICE DRIVER) | DEFAULT : VIDEO DRIVER IS "PCJRMEM.COM" : VDISK DRIVER IS "RAMDISK.COM" I I I I I I I I I I I H | h : VIDEO DRIVER IS "PCJRMEM.COM" : VDISK DRIVER IS "HIGHDISK.SYS" I I i M I m Q I q R I r V I v Z | z : SUPPORT FOR NON-PCJR SYSTEMS : VDISK DRIVER IS "VDISK.SYS" OTHER : DISPLAYS THIS HELP MENU AND TERMINATES THE PROGRAM IMMEDIATELY! VIDEO DRIVER IS NOT A DRIVER VIDEO DRIVER IS "MEMORY. SYS" VIDEO DRIVER IS "JRVIDEO. SYS" VIDEO DRIVER IS "JRVIDHA2.SYS" VIDEO DRIVER IS "PCJRMEM.COM" VDISK DRIVER VDISK DRIVER VDISK DRIVER VDISK DRIVER VDISK DRIVER IS "IMPDISK.SYS" IS "HEMORY.SYS" IS "RAMDRIVE.SYS" IS "JDSKDMA2.SYS" IS "VDISK.SYS" **+------------------------------------------------------------------------------+** 

# MENU'S OVERVIEW 2 OF 3

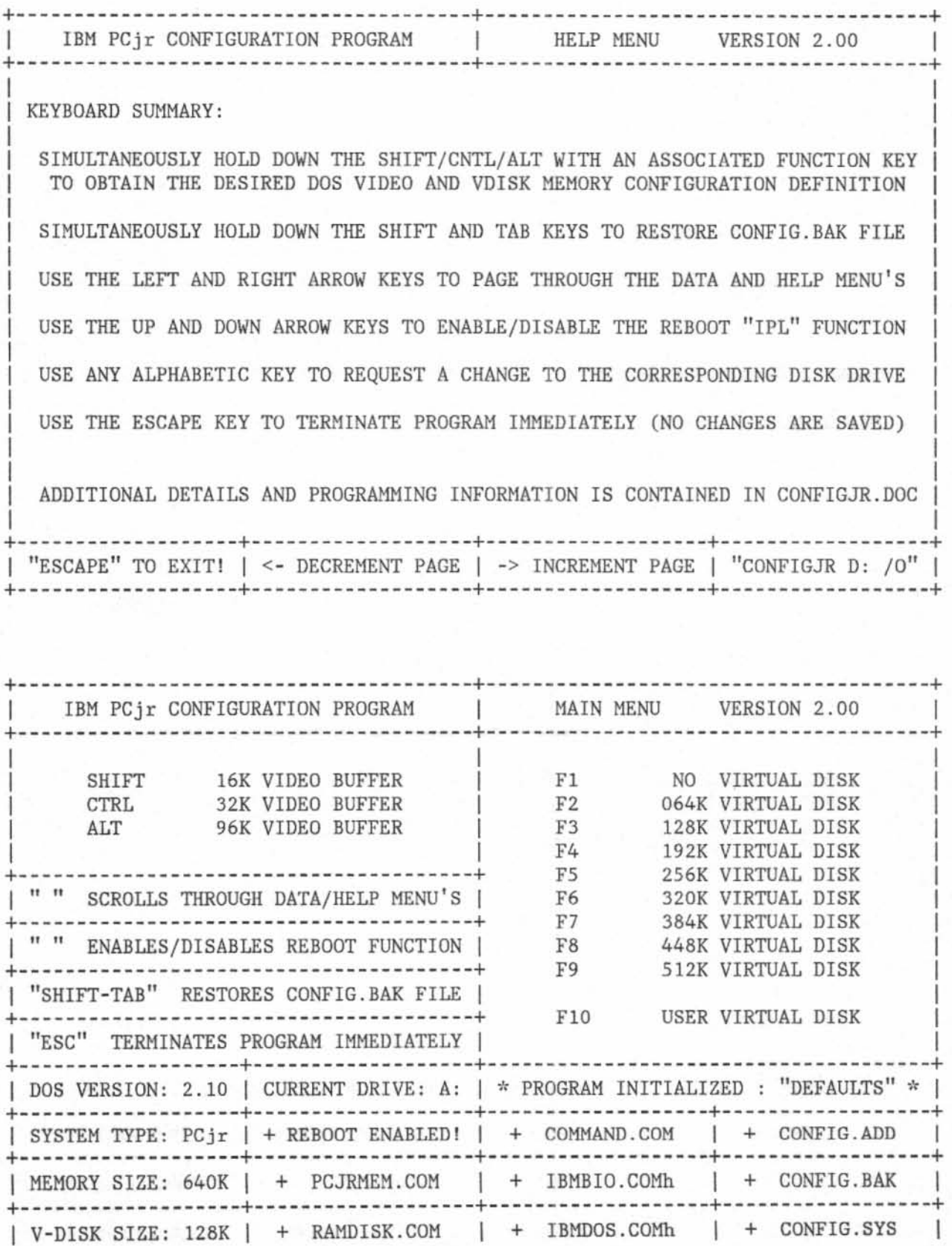

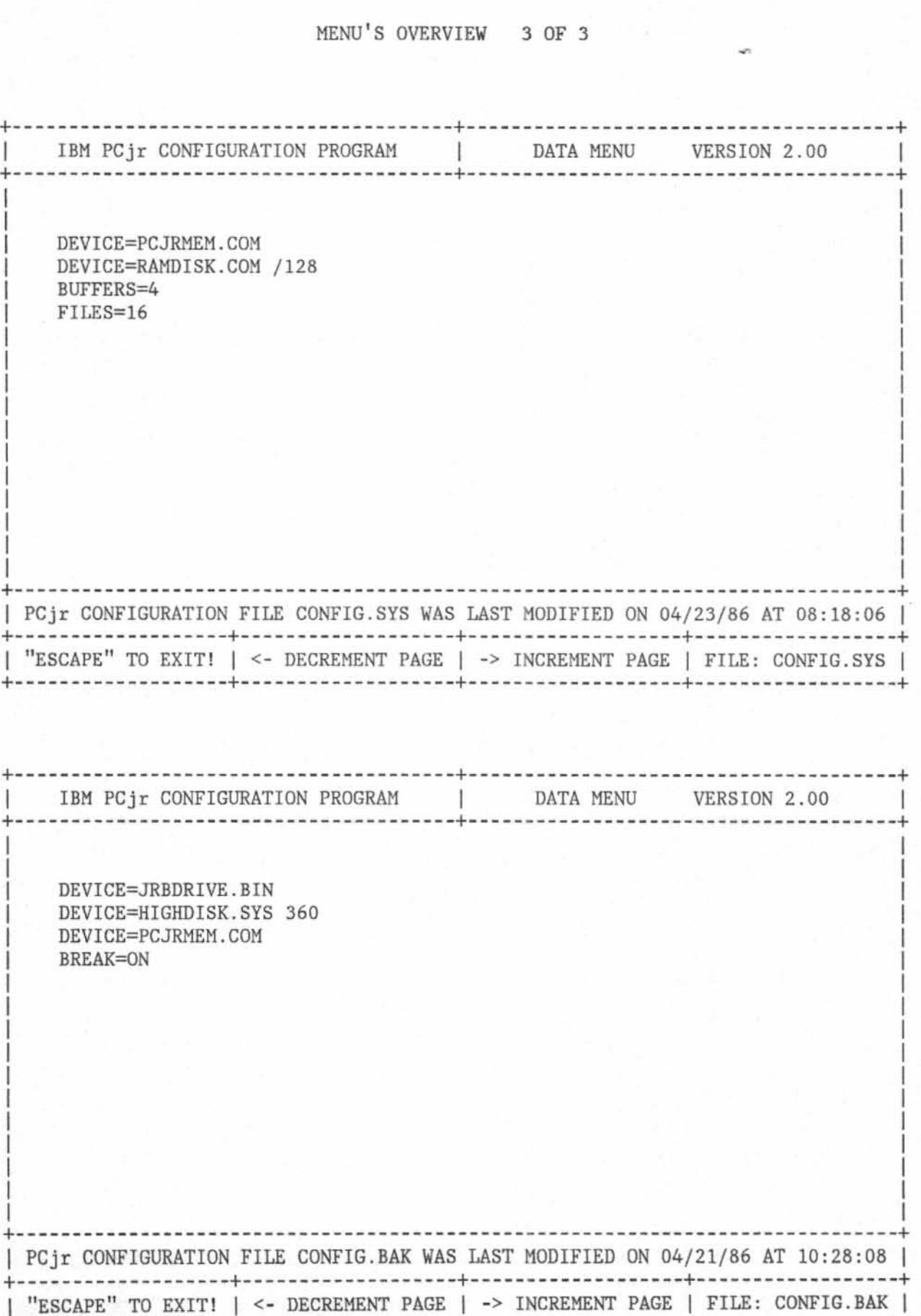

### OPTION OVERVIEW 1 OF 4

![](_page_11_Picture_92.jpeg)

```
Page 10
```
## OPTION OVERVIEW 2 OF 4

![](_page_12_Picture_57.jpeg)

 $-$ 

OPTION OVERVIEW 3 OF 4

![](_page_13_Picture_79.jpeg)

# OPTION OVERVIEW 4 OF 4

![](_page_14_Picture_99.jpeg)